## **D-PRO VEZÉRLÉS GYORSTALPALÓ**

A belső programozó panelen egy 4-es DIP kapcsolósor, egy FEL és LE programozó gomb található. A 4.es DIP kapcsoló beállításának jelentése:

- Alaphelyzet: . . . . (DIP1,2,3,4: OFF)

- Reset: ' ' '. (DIP1,2,3: ON, DIP4: OFF) + programpanel FEL és LE gombot egyszerre nyomni
- Paraméterekbe lépés: ' . . . (DIP1:ON)
- Paraméter állítás: ' . . ' (DIP1: ON, DIP4: ON))
- Tanulóút: . . . ' (DIP4:ON)

## **VEZÉRLÉS RESET (Gyári új vezérlésen nem szükséges resetelni)**

**1.** DIP 1,2,3: ON ('''.) **2.** DIP kapcsolósor melletti FEL és LE gombot egyszerre nyomjuk folyamatosan A kijelzőn: Majd kialszik és a vezérlés kattan. **3.** Engedjük el a gombokat. Kijelzőn: E E \_ I **4.** DIP 1,2,3: OFF Kijelzőn: I. . . I

## **MOTORTÍPUS BEÁLLÍTÁSA**

**1.** DIP1: ON Kijelzőn: P 0 **2.** A belső programozó panel FEL vagy LE gombjaival a P 70 paraméterig elmegyünk.

**3.** DIP4: ON **4.** A belső programozó panel FEL vagy LE gombaival beállítjuk a kívánt motortípust.

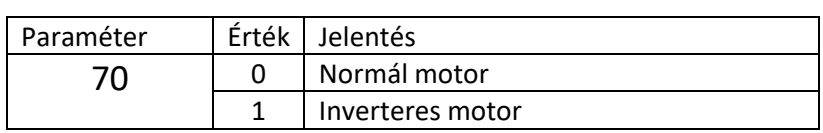

**5.** DIP1, 4: Off Kijelzőn: I. . . I **6**. Áramtalanítsunk 30 másodpercre. Kijelzőn: I

## **TANULÓÚT**

Alapállás: Kapu félállásban Kijelző: I**I 1.** DIP4: ON Kijelzőn: I~ ~ I 2 felső szegmens villog

**2.** Az előlapi FEL gombot folyamatosan nyomjuk, állítsuk be a felső végállásokat.

Ha a kapu felfele indul és nem áll ki hibára, akkor folytassa a 3. ponttól.

Ha F~06 hibaüzenetet kapunk akkor a vezérlés úgy látja, hogy az enkóder és a motor mozgása nincs szinkronban, vagy ellentétesirányú. Beállításához a P 75 paramétert állítsuk a következő táblázat alapján:

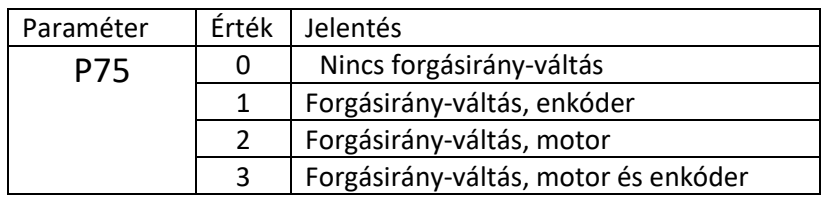

Az enkóder/motor állításához lépjünk ki a tanulóútból: DIP4: OFF

2.1. DIP1: ON

2.2. A belső programozó panel FEL gombjával elmegyünk a P 75 paraméterig.

2.3. DIP1, DIP4: ON

2.4. A belső programozó panel FEL gombjával beállítjuk a táblázat szerint PL 1 -re

2.5. DIP1, DIP4: OFF

Kijelzőn: F 06 hibaüzenet

2.6. Az előlapi STOP gombot 1-szer megnyomjuk, és eltűnik az F 06 hibaüzenet.

2.7. Folytatjuk a taulóutat az 1. ponttal.

**3.** Felső végállás memorizálásához nyomjuk meg 1-szer a belső programozó panel FEL vagy LE gombját.

Kijelző: I l

**4.** Az előlapi LE gombot nyomva állítsd be az alsó végállást.

5. Az alsó végállás memorizálásához nyomjuk meg 1-szer a belső programozó panel FEL vagy LE gombját.

Kijelző: I - - I

**6.** Ha szükséges állítsuk be a köztes végállást az előlapi FEL gombbal, ha nem akkor lépjünk a 7-es pontra.

**7.** Köztes végállás memorizálásához nyomjuk meg 1-szer a belső programozó panel FEL vagy LE gombját.

Kijelző: I I

**8.** DIP4: OFF

Kijelző: SETUP

**9**. Az előlapi FEL gombot 1-szer megnyomjuk.

A kapu többször fel-le megy magától (inverteres vezérlésnél 9-szer), majd nyitva megáll. **10.** KÉSZ!